## Change Customer Code for Existing Customer

Last Modified on 08/07/2020 2:17 pm EDT

## **Current Customer**

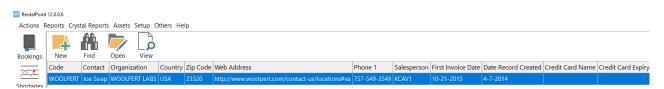

## **Current Bookings**

| RentalPoint                                              | 12.0.0.6      |               |         |     |           |       |               |     |           |       |                 |      |             |             |
|----------------------------------------------------------|---------------|---------------|---------|-----|-----------|-------|---------------|-----|-----------|-------|-----------------|------|-------------|-------------|
| Actions Reports Crystal Reports Assets Setup Others Help |               |               |         |     |           |       |               |     |           |       |                 |      |             |             |
|                                                          | 📑 📫 🦻 🔓 🌣     |               |         |     |           |       |               |     |           |       |                 |      |             |             |
| Bookings                                                 |               |               |         |     |           |       |               |     |           |       |                 |      | /           |             |
|                                                          | Code          | Company       | Project | Out | Date      | Time  | Show Name     | In  | Date      | Time  | Progress Status | Stat | Invoice No. | Salesperson |
|                                                          | WOOLPERT00003 | WOOLPERT LABS |         | Fri | 9-19-2014 | 08:00 |               | Sat | 9-20-2014 | 09:00 | Confirmed       | RN   |             |             |
| Shortages                                                | WOOLPERT00004 | WOOLPERT LABS |         | Mon | 1-26-2015 | 08:00 |               | Mon | 1-26-2015 | 15:15 | Confirmed       | RY   | 198         |             |
| 8                                                        | WOOLPERT00007 | WOOLPERT LABS |         | Thu | 7-9-2015  | 09:00 |               | Fri | 7-10-2015 | 18:00 | Confirmed       | BY   | 73          |             |
| لتستعا<br>Customers                                      | WOOLPERT00008 | WOOLPERT LABS |         | Thu | 7-9-2015  | 09:00 |               | Fri | 7-10-2015 | 18:00 | Confirmed       | BY   | 72          |             |
| Customers                                                | WOOLPERT00009 | WOOLPERT LABS |         | Wed | 7-29-2015 | 15:00 |               | Wed | 8-5-2015  | 12:00 | Confirmed       | BN   |             |             |
|                                                          | WOOLPERT00010 | WOOLPERT LABS |         | Tue | 1-27-2015 | 08:00 |               | Fri | 2-13-2015 | 16:23 | Confirmed       | RY   | 114         |             |
| Products                                                 | WOOLPERT00011 | WOOLPERT LABS |         | Wed | 8-10-2016 | 09:00 | Keane Wedding | Thu | 8-11-2016 | 18:00 | Confirmed       | BY   | 119         | RP          |
|                                                          | WOOLPERT00013 | WOOLPERT LABS |         | Tue | 8-1-2017  | 09:00 |               | Thu | 8-3-2017  | 13:00 | Light Pencil    |      |             |             |
| + <del>?</del>                                           |               |               |         |     |           |       |               |     |           |       |                 |      |             |             |

To change the customer code, access the Database Wizard per menu option below

| ; Setup (  | Others Help  |              |         |     |                                             |                                                                     |             |            |  |  |  |  |
|------------|--------------|--------------|---------|-----|---------------------------------------------|---------------------------------------------------------------------|-------------|------------|--|--|--|--|
|            | Print Cycle  | billed       |         |     |                                             |                                                                     |             |            |  |  |  |  |
| 2          | Import / Ex  | port         |         | >   |                                             |                                                                     |             |            |  |  |  |  |
| View       | Display Log  | ) Files      |         | >   |                                             |                                                                     |             |            |  |  |  |  |
| any        | Archiving    |              |         | >   |                                             | Date                                                                | Time        | Show Name  |  |  |  |  |
| loo Busin  | Utilities    |              |         | >   |                                             | RentalPoint Serv                                                    | rice        |            |  |  |  |  |
| an, Sach   | Change Op    | erator       | Ctrl+   | -F3 | 3 Calendar Server                           |                                                                     |             |            |  |  |  |  |
| st         | View Currer  | nt Operators |         |     | Database Wizard                             |                                                                     |             |            |  |  |  |  |
| ST         | Operator R   | eports       |         | >   |                                             | Change ALL Attachment's Document Path                               |             |            |  |  |  |  |
| ST         | Open a Sec   | ond Copy C   | trl+Alt | +0  | Restore Attachments<br>Format Phone Numbers |                                                                     |             |            |  |  |  |  |
| ST         | Operator O   | ptions       |         | >   |                                             |                                                                     |             |            |  |  |  |  |
| ST         |              |              |         | Wed |                                             | Update or Fix Ca                                                    | ash Receipt | t Batch No |  |  |  |  |
|            |              |              |         | Tue |                                             | and Views                                                           |             |            |  |  |  |  |
| ST         |              |              |         |     |                                             | Reset Booking Grid Column Order<br>Remove Lock From Parameter Setup |             |            |  |  |  |  |
| ST         | ST MUSC      |              |         |     |                                             |                                                                     |             |            |  |  |  |  |
| ST         |              |              |         | Tue |                                             | Clear Log Files                                                     |             |            |  |  |  |  |
| no Rusines | ss Solutions | MYTEST       |         | Tue |                                             | Update licensing                                                    | 9           |            |  |  |  |  |

## RentalPoint Database Wizard (Version)

| Find and Connect to an SQL Server                     | Database                   |
|-------------------------------------------------------|----------------------------|
| View Windows and SQL Troublesho                       | oting Tips                 |
| Database Utilities Area                               | -                          |
| SQL Instances Currently Installed                     | list Refresh Instance List |
| Click Refresh to view list of installed SQL Instances |                            |

| Database Utilities Area                                               | ×                                      |
|-----------------------------------------------------------------------|----------------------------------------|
| You are connected to database v11_3_3_4 on server deversion 12.0.0.6. | esktop-k5r38k2\sqlexpress. RentalPoint |
| Availability System                                                   |                                        |
| Look for errors with items on bookings                                |                                        |
| Look for invalid stock quantities                                     |                                        |
| Refresh rack quantities                                               |                                        |
| Checkout / Return System                                              |                                        |
| Look for errors with checked out assets                               |                                        |
| Customer Utilities                                                    | Technician Utilities                   |
| Change Customer Code                                                  | Remove Duplicate Tech Links            |
|                                                                       |                                        |
| Activity Log                                                          |                                        |
| Connected to database                                                 | ^                                      |
|                                                                       |                                        |
|                                                                       | ×                                      |
|                                                                       | Close                                  |

Use Find Old Customer to search for the current customer,

then enter the new customer code and click

| 🗸 ОК |
|------|
|------|

| Re Change Customer Code |                     |   |        | _     |        | ×  |
|-------------------------|---------------------|---|--------|-------|--------|----|
| Old Code<br>New Code    | WOOLPERT<br>WOOLTON |   | 🕞 Find | Old ( | Custom | er |
|                         |                     |   |        |       |        |    |
|                         |                     | • | 🖊 ОК   | >     | K Canc | el |
| Information             | ×                   |   |        |       |        |    |
| Update comple           | ete.                |   |        |       |        |    |
| ОК                      |                     |   |        |       |        |    |

The current customer code is replaced by the newly selected code

| 🖉 RentalPoint | 12.0.0.6                                                 |          |               |         |          |                                                 |              |             |                    |                     |        |  |  |
|---------------|----------------------------------------------------------|----------|---------------|---------|----------|-------------------------------------------------|--------------|-------------|--------------------|---------------------|--------|--|--|
| Actions F     | Actions Reports Crystal Reports Assets Setup Others Help |          |               |         |          |                                                 |              |             |                    |                     |        |  |  |
| Bookings      | New                                                      | Find     | Open View     |         |          |                                                 |              |             |                    |                     |        |  |  |
|               | Code                                                     | Contact  | Organization  | Country | Zip Code | Web Address                                     | Phone 1      | Salesperson | First Invoice Date | Date Record Created | Credit |  |  |
| Chortagos     | WOOLTON                                                  | Joe Soap | WOOLPERT LABS | USA     | 23320    | http://www.woolpert.com/contact-us/locations#va | 757-549-3549 | KCAV1       | 10-21-2015         | 4-7-2014            |        |  |  |

All current bookings, attachments, invoices etc are modified to show the new customer code in the file name

| Actions R  | eports Crystal Report | s Assets Setup O | thers Help |     |           |       |               |     |           |       |                 |      |             |             |
|------------|-----------------------|------------------|------------|-----|-----------|-------|---------------|-----|-----------|-------|-----------------|------|-------------|-------------|
| Bookings   | New Find              | Open View        | Work       |     |           |       |               |     |           |       |                 |      |             |             |
|            | Code                  | Company          | Project    | Out | Date      | Time  | Show Name     | In  | Date      | Time  | Progress Status | Stat | Invoice No. | Salesperson |
|            | WOOLTON00003          | WOOLPERT LABS    |            | Fri | 9-19-2014 | 08:00 |               | Sat | 9-20-2014 | 09:00 | Confirmed       | RN   |             |             |
| hortages   | WOOLTON00004          | WOOLPERT LABS    |            | Mon | 1-26-2015 | 08:00 |               | Mon | 1-26-2015 | 15:15 | Confirmed       | RY   | 198         |             |
|            | WOOLTON00007          | WOOLPERT LABS    |            | Thu | 7-9-2015  | 09:00 |               | Fri | 7-10-2015 | 18:00 | Confirmed       | BY   | 73          |             |
| n n        | WOOLTON00008          | WOOLPERT LABS    |            | Thu | 7-9-2015  | 09:00 |               | Fri | 7-10-2015 | 18:00 | Confirmed       | BY   | 72          |             |
| stomers    | WOOLTON00009          | WOOLPERT LABS    |            | Wed | 7-29-2015 | 15:00 |               | Wed | 8-5-2015  | 12:00 | Confirmed       | BN   |             |             |
| <b>9</b> 0 | WOOLTON00010          | WOOLPERT LABS    |            | Tue | 1-27-2015 | 08:00 |               | Fri | 2-13-2015 | 16:23 | Confirmed       | RY   | 114         |             |
| roducts    | WOOLTON00011          | WOOLPERT LABS    |            | Wed | 8-10-2016 | 09:00 | Keane Wedding | Thu | 8-11-2016 | 18:00 | Confirmed       | BY   | 119         | RP          |
| <b>P</b>   | WOOLTON00013          | WOOLPERT LABS    |            | Tue | 8-1-2017  | 09:00 |               | Thu | 8-3-2017  | 13:00 | Light Pencil    |      |             |             |

Edit the customer record to change the organization name, address etc, you'll need to manually keep record of the old customer name, address etc in either the Notes tab or use the custom fields option

| Customer Mainte            | nance      |                |        |       |                      |             |      | ×                       |
|----------------------------|------------|----------------|--------|-------|----------------------|-------------|------|-------------------------|
| Address                    | Financials | Credit Card    | Others | Notes | Fields               | Attachments |      |                         |
| Formerly Wo<br>07/20/20 11 |            |                |        |       |                      |             |      | ^                       |
|                            |            |                |        |       |                      |             |      | Add Time                |
| Ĕ Ne                       | <u>8M</u>  | ∰ <u>E</u> dit | 🕆 Del  | ete   | ✓ <u>S</u> ave and ( | Close       | Save | <b>X</b> <u>C</u> ancel |